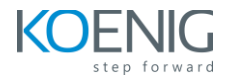

# Pega : Robotic system Architect

# **Table of Content**

# Module 1- Pega RPA overview

- Pega Robotic automation introduction
- Pega Robotic automation architecture
- Attended and Unattended automation architecture
- Package storage and supporting applications
- Utilizing of Pega Robot runtime
- Pega Robotic Automation use cases
- Interrogation in Pega Robot studio
- Automation development

#### Exercise 1 – Installing Pega Robot studio

- Installing prerequisites for robot studio
- Installing Robot studio v22 and pega browser extension
- Enable Pega browser extension for google chrome
- Installing bankerinsight and challenge assets

#### Module 2- Project structure in Pega Robot Studio

- Pega robot studio startup
- Quick start in Pega robot studio
- project items
- project explorer view
- Pega robot studio environment basics
- Tool windows
- Adjustments to project properties

#### Module 3- Application creation and configuration

- Applications Overview
- Application design
- Windows applications
- Windows application special properties
- web applications
- Configuration of web applications

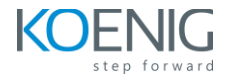

#### Exercise 2 - Creating projects and adding applications

- Create a new project in Pega Robot Studio using Quick start wizard
- Add the Pega Finance web application to the project

#### Module 4 - Intelligent recording of automations

- Intelligent recording overview
- Automatic step creation
- Targeted step creation
- Management of recorded steps

#### Exercise 3 - Recording robotic automation

- Record the Banker Insight login using automatic step creation
- Record the Pega finance login using targeted step creation

#### Module 5 - Basic Interrogation

- Interrogation in Pega Robot studio
- Elements created during interrogation.
- Interrogation form in Pega Robot studio
- Web Application interrogation

# Exercise 4 - Interrogating applications for robotic automations

- Interrogate the login form error text for banker Insight
- Interrogate objects in the Banker Insight application

#### Module 6- Match rules

- Match rules overview
- Adjustment of control match rules and properties
- x-ray vision
- Web-based match rules
- Additional web application match rules
- Common match rule issues and resolution
- The UseKeys properties
- Application of keys

# Module 7 - Enhanced interrogation options

- Alternative interrogation technique
- application discovery in automation
- Microsoft edge in Internet explorer compatibility mode

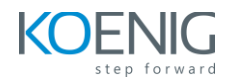

- Container controls
- Interrogation of a single-page application
- HTML table interrogation
- •

# Exercise 5 - Interrogating single page applications

- Open project and log into the web application
- Interrogate the customers link and adjust match rules
- Interrogate the customers table
- Adjust the match rules for the customers table
- Interrogate the Customer information view
- Interrogate a customer without open invoices
- Interrogate the detailed invoice

#### Module 8- Basic Robotic Automation

- Automation development
- Palette and automations
- Properties, methods and events
- Working on the automation surface
- Target creation and controlling the automation progress
- Automation links
- Sub automations
- Label/jump to components
- Nesting automations

#### Exercise 6 - Creating a basic automations

- Create The BI\_ClientSearch automation
- Create the main automation with two nested automations: BI\_Login and BI\_ClientSearch
- Use label/jump to components

#### Module 9 - Debugging in Pega Robotic Studio

- Debugging Overview
- Breakpoints
- Automation data values
- Debugging modesManage the new runtime configuration file

#### Module 10 - Diagnostic tools in Pega Robot Studio

- Diagnostic settings
- Diagnostic logging through automations
- Shortcuts option in Tools menu
- Project analysis in Robot Studio

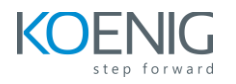

#### Exercise 7- Debugging and diagnosing automation issues

- Debugging Overview
- Breakpoints
- Automation data values
- Debugging modesManage the new runtime configuration file

## Module 11 - Toolbox usage for simple automations

- Toolbox Overview
- Automation variables
- Sensitive data
- Data handling
- Comparisons and expressions
- Automation looping
- Automation wait logic
- Lookup Table component

#### Exercise 8 - Performing data handling with the Tool Box (challenge)

- Create a lookup table structure that contains data of all clients that signed up for a Supershop promotion
- Create the GetSupershopClientList automation
- Create the Customersearch automation
- Create the SearchForTransactions automation
- Create the AddDiscount automation
- Move all automations concerning the Supershop promotion to a separate folder

#### Module 12 - Additional Toolbox options for automations

- Windows forms and application bars
- Microsoft Office connectors
- Excel connector
- Communication with the user
- Toast notifications
- Assisted Sign-on
- Assisted Sign-on configuration
- Start My Day
- Regular expressions in Pega Robot Studio

# Exercise 9 - Create an expense tracker using MS office connectors(challenge)

• Creating an expense tracker using MS-office connectors

#### Exercise 10- Streamlining work with Assisted Sign On and start My day

•

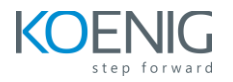

## Exercise 11 - Managing data with tool box

•

#### Module 13 - Automation techniques and best practices

- Application methods and windows forms
- Message manifest
- Message manifest implementation
- Creating an instance of an object
- Data pull to access the Select Action dialog box
- Advanced techniques for using automation links
- Automation data elementsEnvironment Overrides

Exercise 12 - Advanced Automation techniqies and best practices(challenge)

#### Module 14- RPA and Pega integration

- Pega and RPA integration overview
- Automation invocation for Pega platform
- Automation design principles for Pega platform
- Automation status for Pega platform
- Robot activities in Pega Robot Studio

Exercise 13 - Integrating an attended and unattended RPA project with Pega applications(challenge)

- Integrating an attended RPA project with Pega Application
- Integrating an unattended RPA project with Pega Application

# Module 15 - Robotic package deployment

- Robotic Project deployment
- Robotic deployment properties
- Deployment of a robotic project

Exercise 14 - Deploying a robotic project